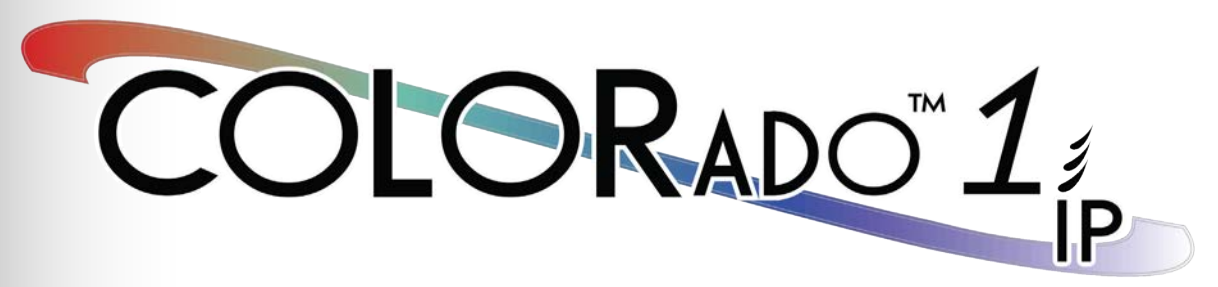

# **User Manual**

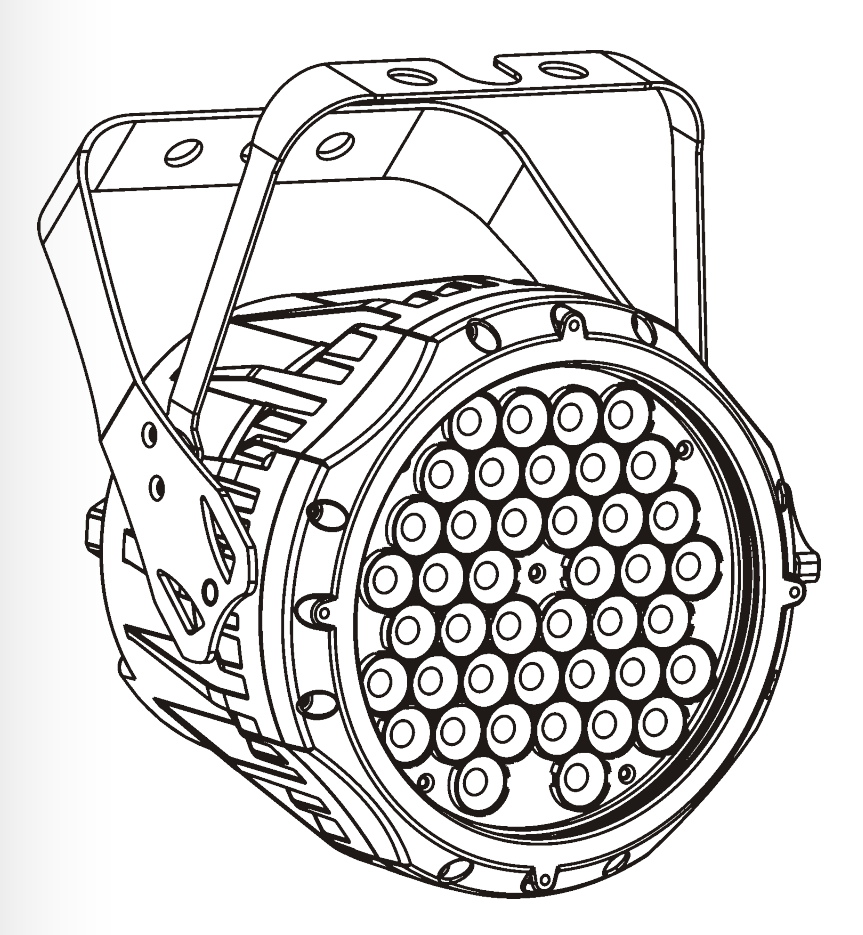

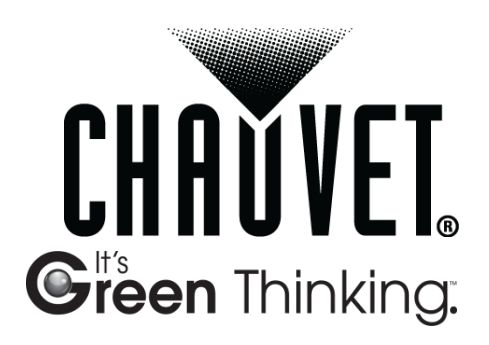

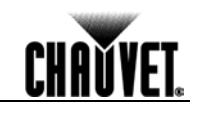

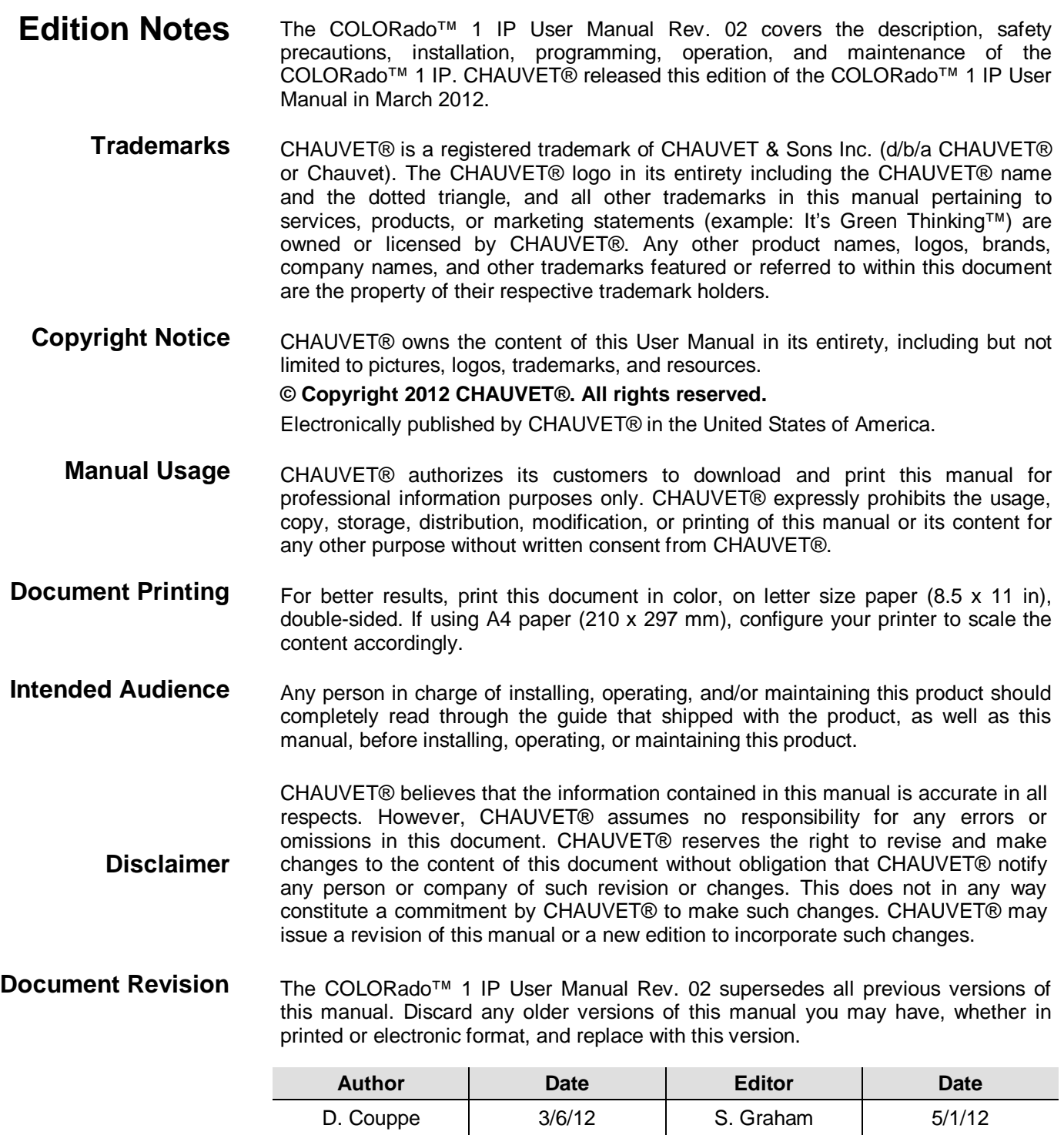

**CHAVYET** 

# **Table of Contents**

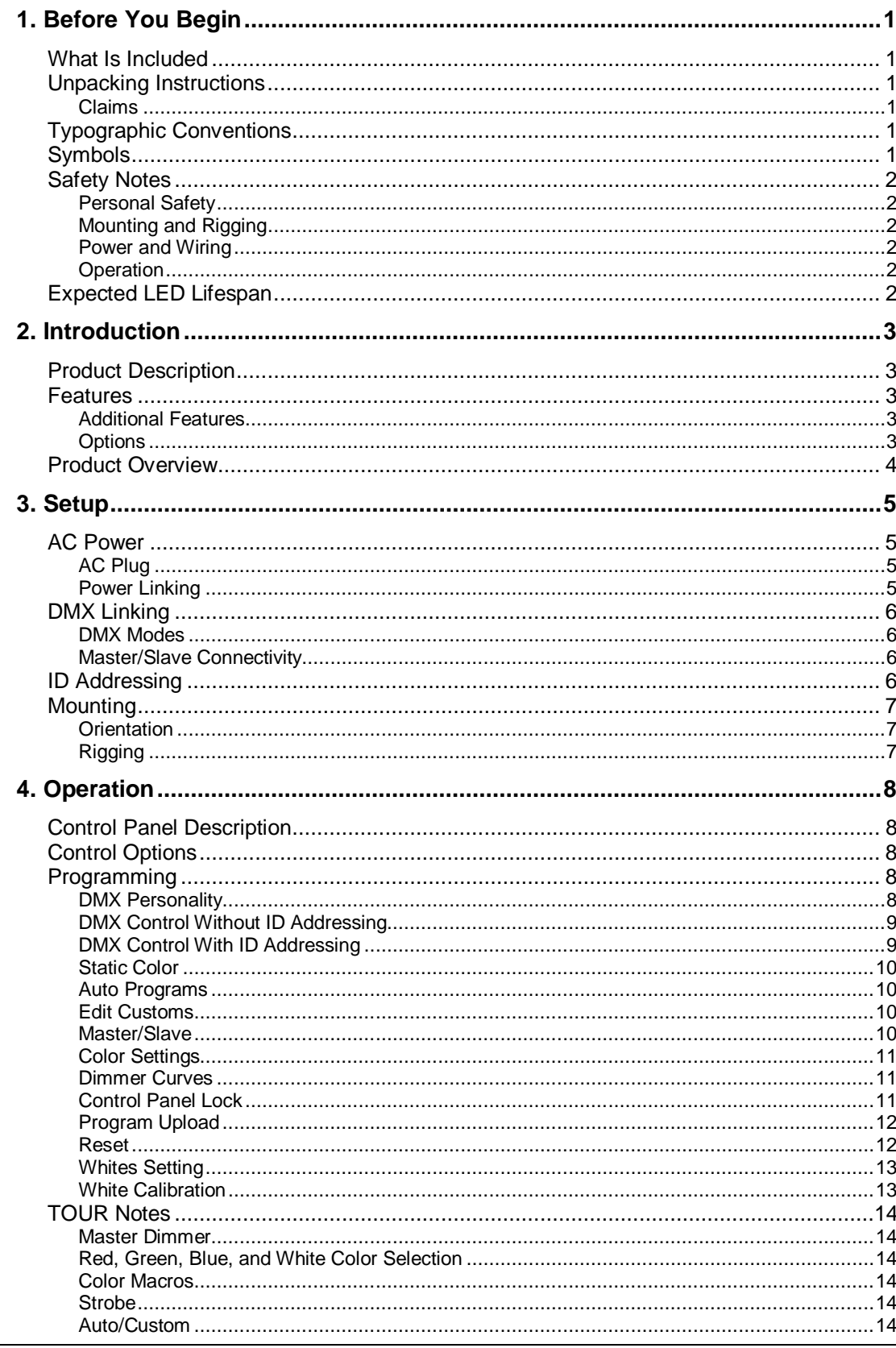

<u> 1970 - Jan Barat, prima politik (</u>

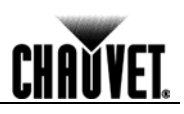

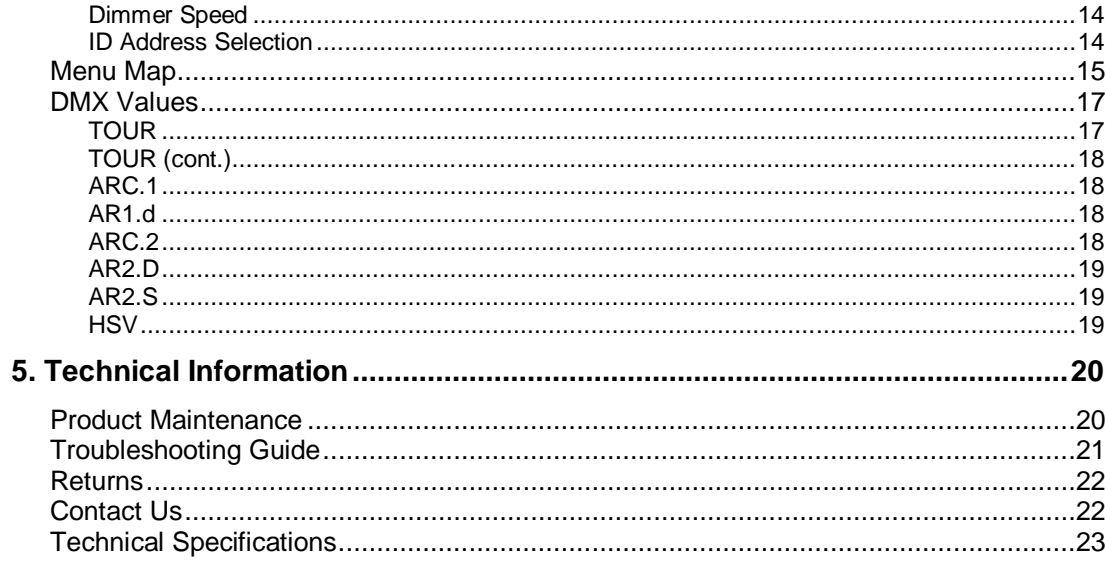

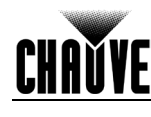

## **1. Before You Begin**

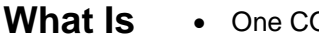

**Included**

- DLORado<sup>™</sup> 1 IP
- One Power Input Cable (IP66 To Edison, U.S. Market)
	- One IP66 Power Extension Cable
	- One IP66 Signal Extension Cable
	- One DMX Input Cable (IP66 To 3-Pin XLR Male)
- One DMX Output Cable (IP66 To 3-Pin XLR Female)
- One Gel Frame Holder
- One Safety Cable
- One Warranty Card
- One Quick Reference Guide

**Unpacking Instructions** Immediately upon receiving this product, carefully unpack the items and inspect the container. Make sure you have received all the parts indicated above and that all the parts are in good condition.

**Claims** If the container or the material inside the container (the product and included accessories) appear damaged from shipping, or show signs of mishandling, notify the carrier immediately upon receipt, not CHAUVET®. Failure to notify the carrier in a timely manner may invalidate your claim. In addition, keep the container and all the packing material for inspection.

> For other issues such as missing components or parts, damage not related to shipping, or concealed damage, file a claim with CHAUVET® within seven (7) days of receiving the merchandise.

Refer to the Contact Us section in this manual for addresses and phone numbers.

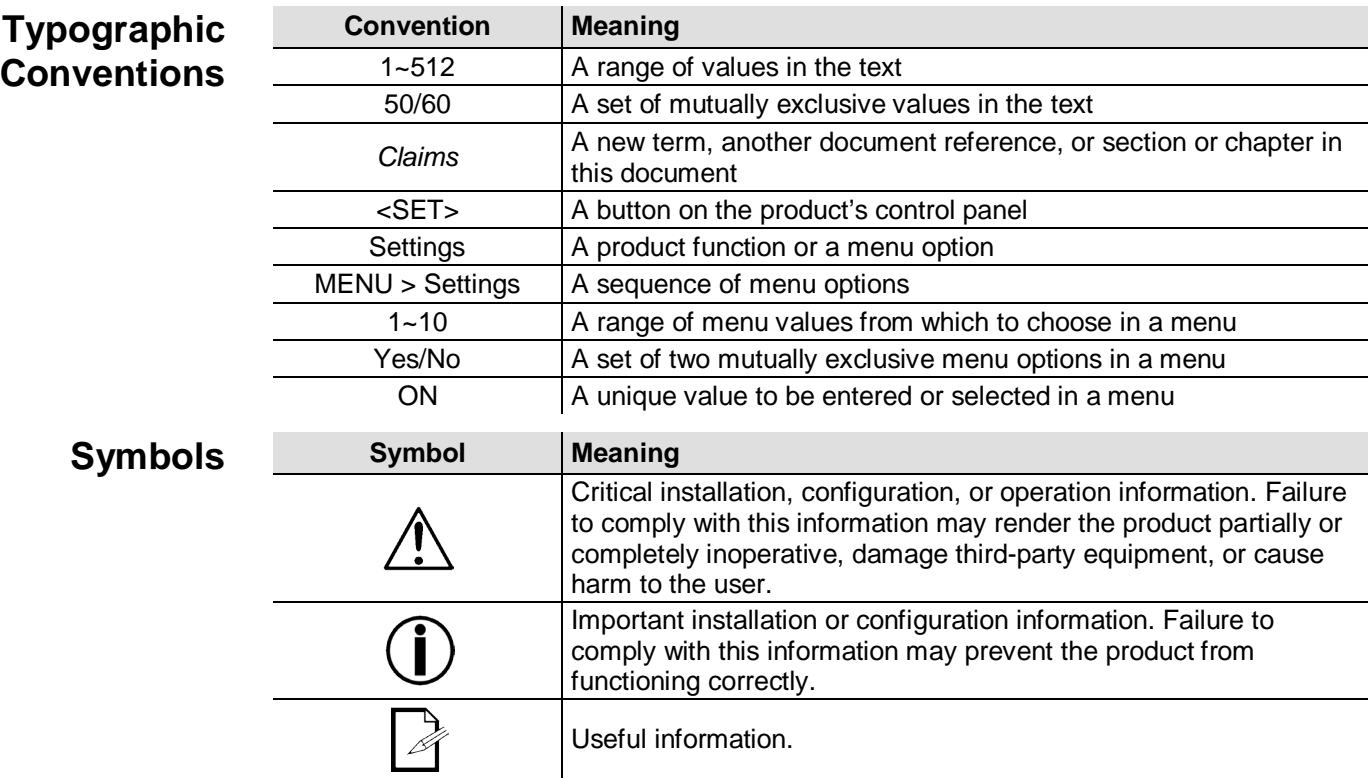

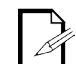

### **The term "DMX" used throughout this manual refers to the USITT DMX512-A digital data transmission protocol.**

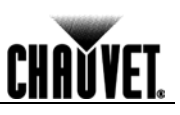

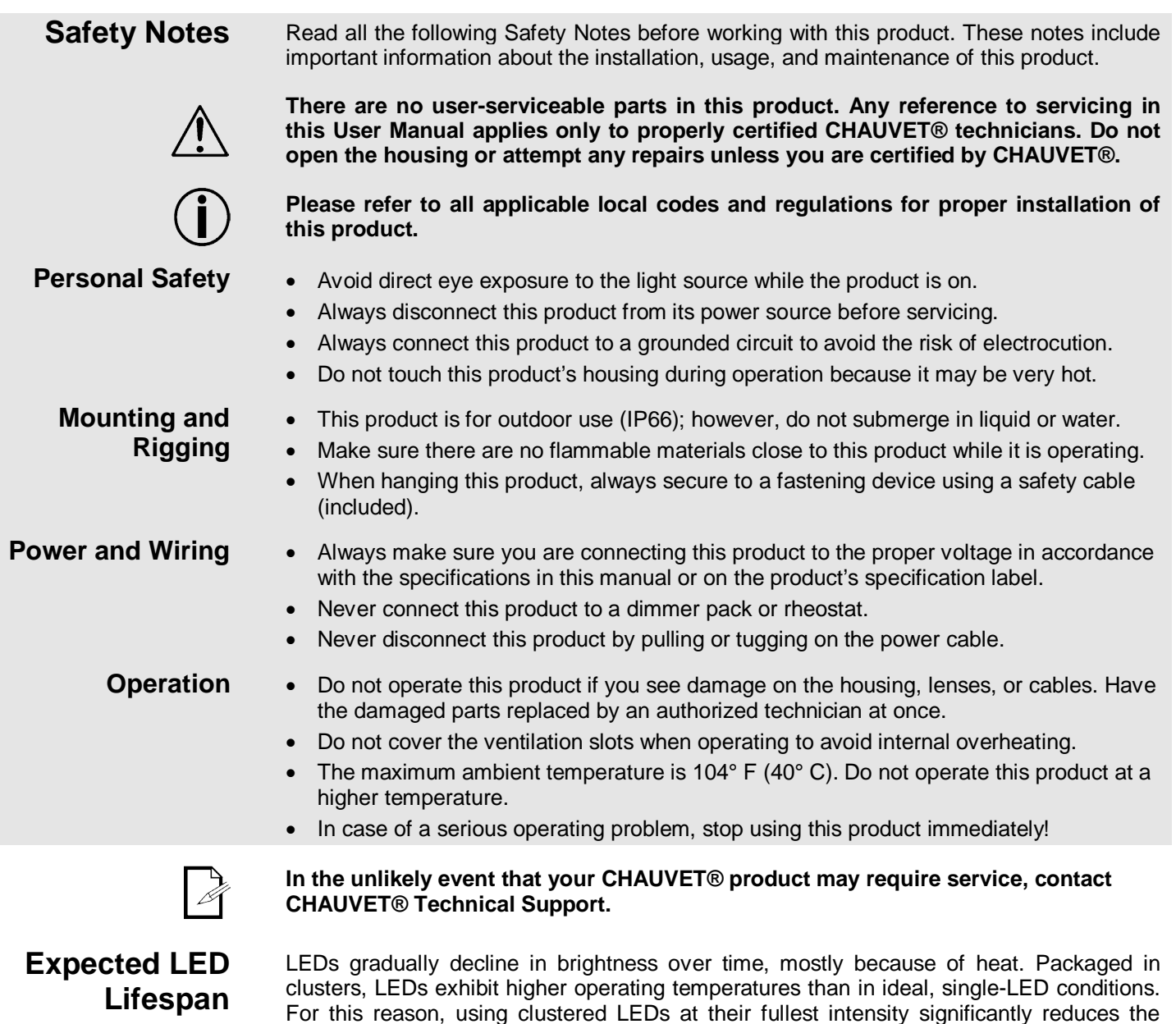

For this reason, using clustered LEDs at their fullest intensity significantly reduces the LEDs' lifespan. Under normal conditions, this lifespan can be 40,000 to 50,000 hours. If extending this lifespan is vital, lower the operating temperature by improving the ventilation around the product and reducing the ambient temperature to an optimal operating range. In addition, limiting the overall projection intensity may also help to extend the LEDs' lifespan.

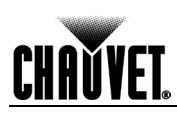

# **2. Introduction**

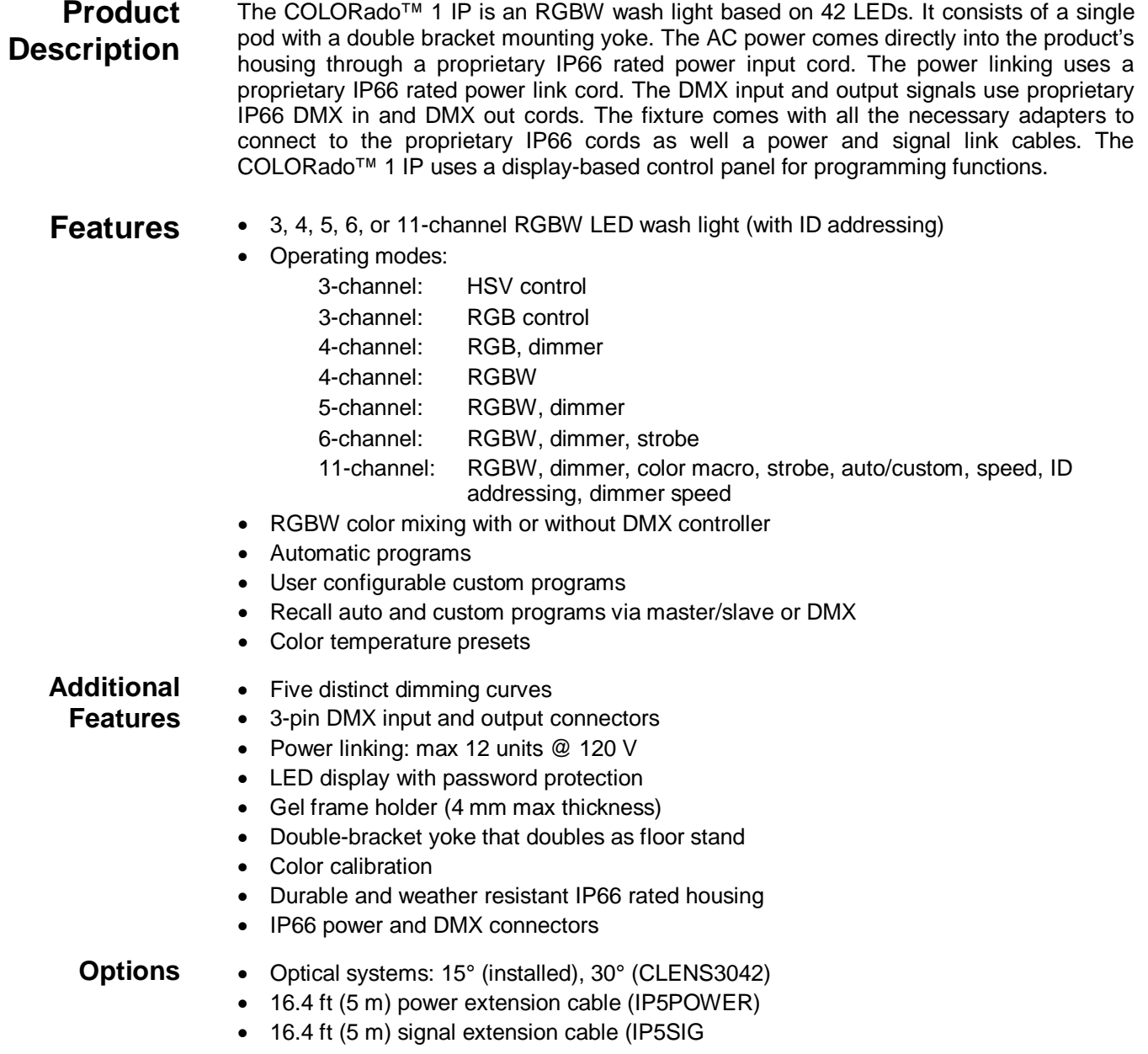

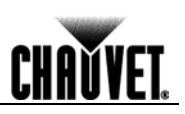

### **Product Overview**

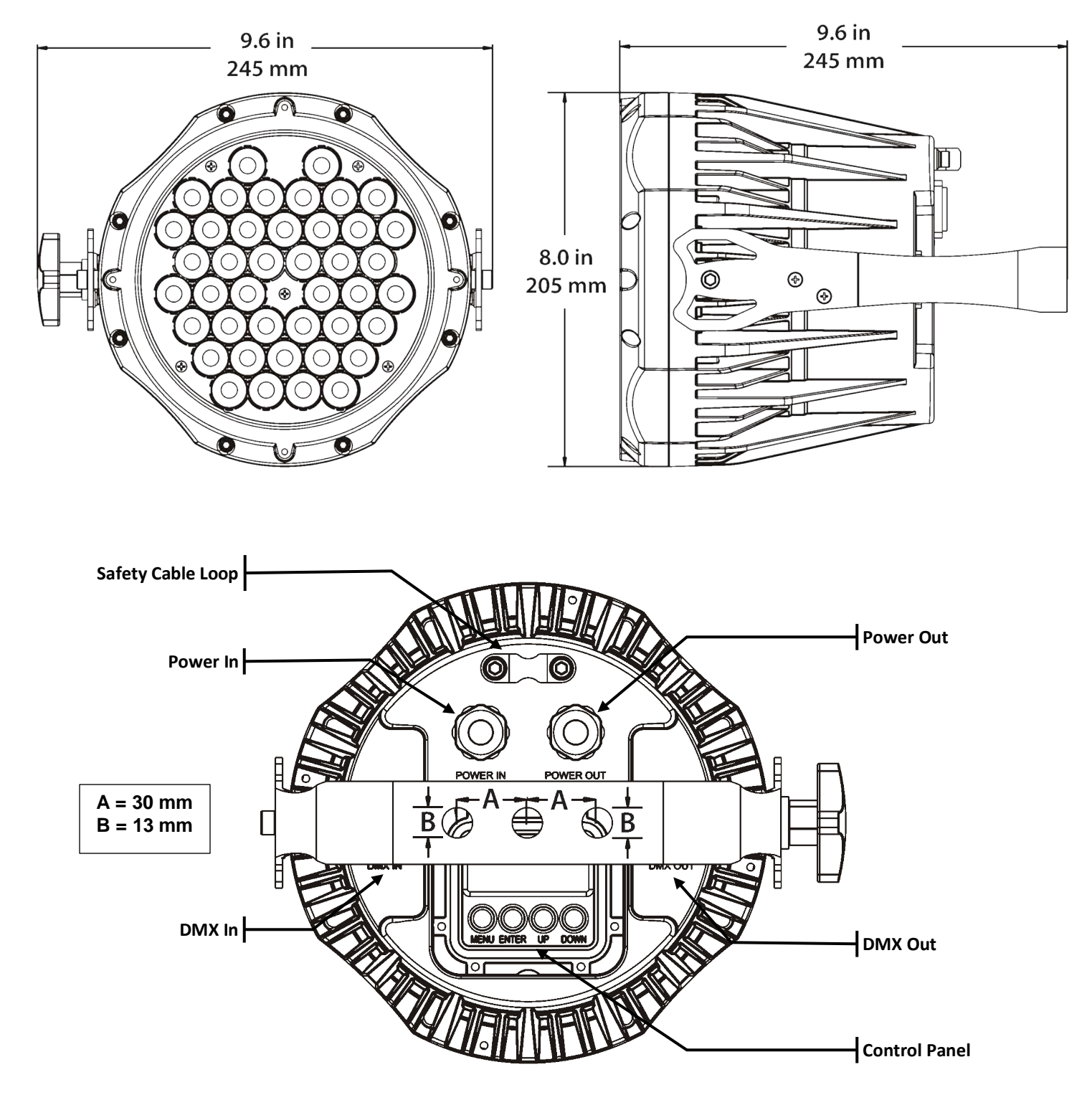

### **3. Setup**

**AC Power** The COLORado™ 1 IP has an auto-ranging power supply that works with an input voltage range of 100~240 VAC, 50/60 Hz.

> Make sure that you are connecting this product to the proper voltage. To determine the power requirements for the COLORado™ 1 IP, refer to the specification label affixed to the product or the specifications in this manual.

Refer to the Technical Specifications chart.

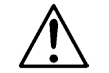

### **Always connect this product to a protected circuit with an appropriate electrical ground to avoid the risk of electrocution or fire.**

The listed current rating indicates the maximum current draw during normal operation. For more information, download the document *Sizing Circuit Breakers* from the CHAUVET® website: www.chauvetpro.com.

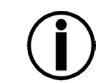

**Never connect this product to a rheostat (variable resistor) or dimmer circuit, even if the rheostat or dimmer channel serves only as a 0% to 100% switch.**

**AC Plug** The COLORado™ 1 IP comes with IP66 rated cords for Power In and Power Out with proprietary IP66 connectors. These power cords access the sealed body of the fixture through IP66 cable glands. To allow connection to power outlets, the fixture comes with a power input cord with a proprietary IP66 connector on one end and an Edison plug on the other end (US market). If the power input cord that came with your product has no plug, or if you need to change the Edison plug, use the table below to wire the new plug.

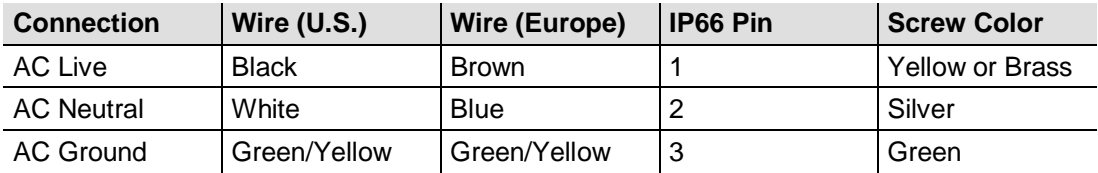

**Power Linking** The COLORado<sup>™</sup> 1 IP supports power linking. You can power link up to 12 products at 120 VAC or 24 at 230 VAC.

This product comes with a power input cord and an IP66 power linking cord to allow direct connection between fixtures.

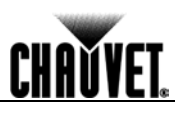

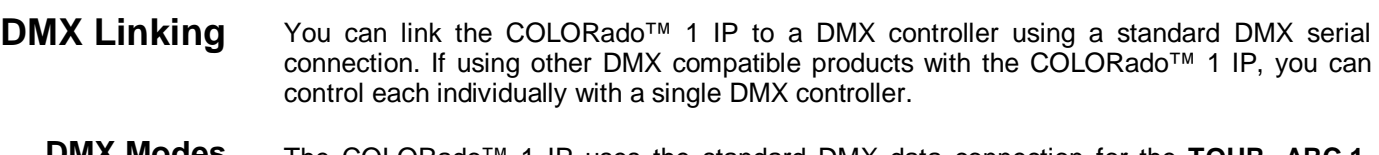

**DMX Modes** The COLORado™ 1 IP uses the standard DMX data connection for the **TOUR**, **ARC.1**, **AR1.D**, **ARC.2**, **AR2.D**, **AR2.S**, and **HSV** DMX modes.

Refer to the Introduction chapter for a brief description of these modes.

Refer to the Operation chapter to learn how to configure the COLORado<sup>™</sup> 1 IP to work in these modes.

The DMX Values section will provide you with detailed information regarding the DMX modes.

**Master/Slave Connectivity** The Master/Slave mode allows a COLORado™ 1 IP (the "master product") to control one or more COLORado™ 1 IPs (the "slave products") without a DMX controller. One COLORado™ 1 IP becomes the master product when running an Auto or Custom program, or by being in **STAT** mode.

> You must configure each slave product's control panel to operate in **SLAV** mode. During Master/Slave operation, the slave products will operate in unison with the master product.

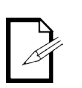

The COLORado™ 1 IP comes with two adapter cables, one from proprietary IP66 to 3-pin DMX In and the other from proprietary IP66 to 3-pin DMX Out. In addition, it comes with a signal linking cable with proprietary IP66 connectors on both ends.

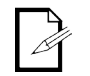

If you are not familiar with or need more information about DMX standards, Master/Slave connectivity, or the DMX cables needed to link this product to a DMX controller, download the *DMX Primer* from the CHAUVET® website: www.chauvetpro.com.

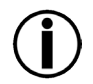

**DO NOT connect a DMX controller to products operating in Master/Slave mode. The DMX controller signals may interfere with the signals from the master product.** 

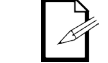

**The Operation chapter of this manual provides detailed instructions on how to configure the Master and Slave products.** 

**ID Addressing** The COLORado<sup>™</sup> 1 IP uses the ID Addressing feature to increase the number of addressable products in the same DMX universe when in the **TOUR** personality.

> Refer to the Operation chapter in this manual to learn in detail how to configure this product when using ID Addressing.

> If you are not familiar with the various connection methods when using ID Addressing, download the *DMX Primer* from the CHAUVET® website: www.chauvetpro.com.

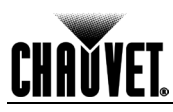

- **Mounting** Before mounting this product, read and follow the **Safety Notes** in this manual.
- **Orientation** Always mount this product in a safe position and make sure there is adequate room for ventilation, configuration, and maintenance.
	- **Rigging** The COLORado<sup>™</sup> 1 IP consists of a sealed (IP66) housing with a double bracket mounting yoke. It has two DMX signal cables (DMX In/DMX Out), and two power cables (Power In/Power Out), all of them fitted with proprietary IP66 connectors. CHAUVET® recommends using the following general guidelines when mounting this product.
		- When selecting an installation location, consider easy access to this product for operation, programming adjustments, and routine maintenance.
		- Make sure to mount this product away from any flammable material as indicated in the Safety Notes.
		- Never mount in places where rain, high humidity, extreme temperature changes, or restricted ventilation may affect the product.
		- If hanging this product, make sure that the mounting location can support the product's weight. Refer to the Technical Specifications chart for the weight-bearing requirements of this product.
		- When hanging this product, always secure to a fastening device using a safety cable (included).
	- **Procedure** The COLORado™ 1 IP comes with double bracketed mounting yoke to which you can attach clamps. These brackets also serve as floor stands or wall-mount supports. You must supply your own clamps and make sure the clamps are capable of supporting the weight of this product.

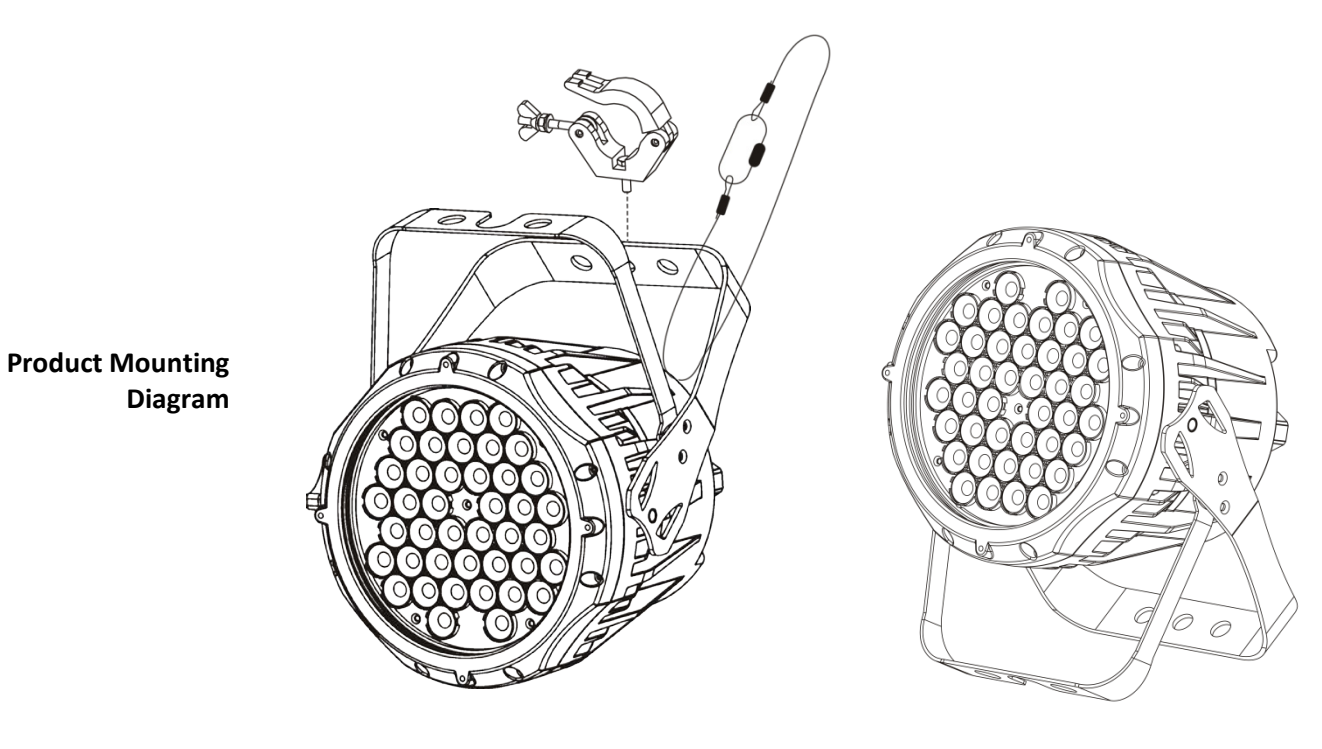

**Overhead Mounting Community Community Property Ploor Mounting** 

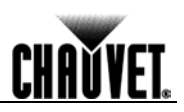

# **4. Operation**

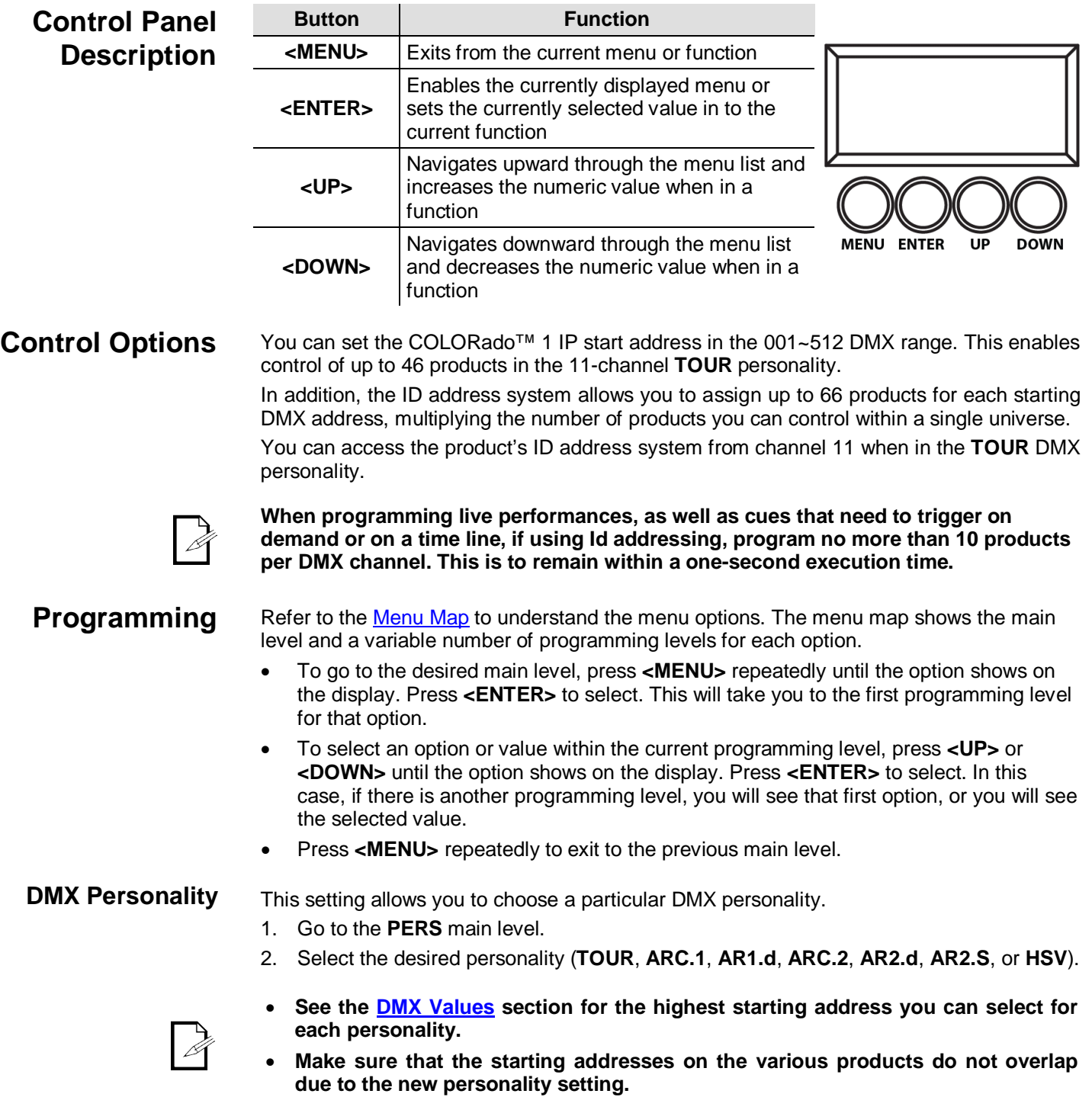

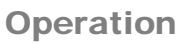

### **DMX Control Without ID Addressing**

In this mode, each product will respond to a unique starting address from the DMX controller. All products with the same starting address will respond in unison.

Select the **TOUR** personality as shown in **DMX** Personality.

- 1. Set the running mode:
	- a. Go to the **RUN** main level.
	- b. Select the **DMX** programming level.
- 2. Set the starting address:
	- a. Go to **DMX**.
	- b. Select the starting address (**001~512**).
- 3. Deactivate ID Addressing on each product:
	- a. Go to **SET > Id**.
	- b. Select **OFF**.

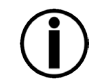

**Make sure to deactivate ID Addressing in each product when using the TOUR personality. Otherwise, unintended results may occur if channel 11 is not set to "0."**

**The highest recommended starting address for each DMX mode are as follows: DMX Mode DMX Address DMX Mode DMX Address DMX Mode DMX Address TOUR** | 502 | **ARC.2** | 509 | **HSV** | 510

**DMX Control With ID Addressing**

In this mode, the products with the same DMX starting address will respond to the DMX controller based on the product's individual ID address setting. If you select ID address "0," all the products with the same DMX address will respond in unison. Otherwise, each product will follow the control for its particular ID address.

1. Repeat steps **1**, **2**, and **3** from *DMX Control Without ID Addressing*.

**AR1.d** 509 **AR2.S** 507

**ARC.1** 510 **AR2.D** 508

- 2. Activate ID Addressing in each product:
	- a. Go to **SET > Id**.
	- b. Select **ON**.

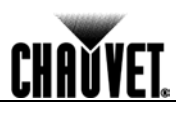

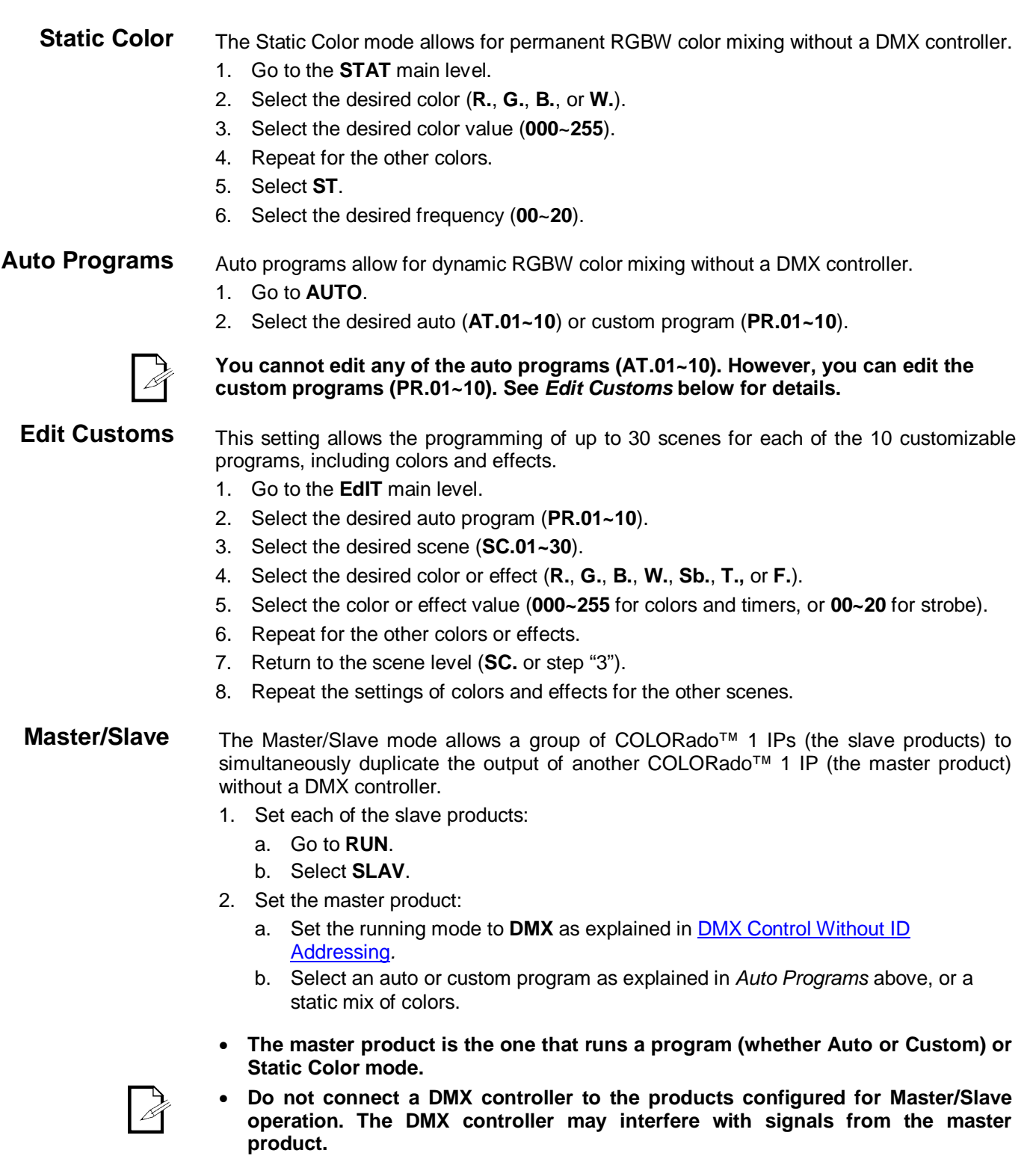

• **The master product should be the first product in the daisy chain.** 

**Color Settings** The **COLO** setting determines how the COLORado™ 1 IP generates the white color based on various RGB settings.

- 1. Go to the **SET** main level.
- 2. Select **COLO**.
- 3. Select **OFF**, **RGbw.**, or **UC**.
- **OFF:** When all the RGB faders are set to **255**, the output is maximum, although the resulting white color may not be balanced.

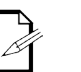

- **RGbw.** When all the RGB faders are set to **255**, the resulting output is defined by the configured White color (see *Whites Settings*).
- **UC:** When all the RGB faders are set to **255**, the output matches that of less efficient products (Universal Color).

**Dimmer Curves** This setting determines how fast the output of the COLORado<sup>™</sup> 1 IP changes when you modify the values of the Red, Green, Blue, White, and Dimmer faders. This setting provides four different options to simulate the dimming curve of an incandescent lighting product.

- 1. Go to the **SET** main level.
- 2. Select **dIM**.
- 3. Select a dimmer function (**OFF**, **dIM1**, **dIM2**, **dIM3**, or **dIM4**).

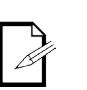

**OFF:** The output is proportional (linear) to the Dimmer and RGBW channel values.

**dIM1~4:** The output follows the Dimmer and RGBW channel values based on the corresponding dimmer curve, being **dIM1** the fastest and **dIM4** the slowest.

**Control Panel Lock**

This setting enables you to activate or disable the control panel lock, which keeps nonauthorized personnel from changing the product's settings.

- 1. Go to the **KEY** main level.
- 2. Select **ON** or **OFF**.

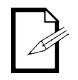

**When the control panel lock is active, the product will prompt you to enter the password after 30 seconds of control panel inactivity or after turning on the product.** 

After being prompted to enter the password:

Press **<UP>**, **<DOWN>**, **<UP>**, **<DOWN>**, and **<ENTER>**

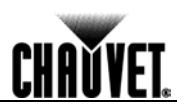

### **Program Upload** This option allows you to copy the custom programs of one COLORado<sup>™</sup> 1 IP onto another COLORado™ 1 IP by using the Master/Slave mode.

- 1. Configure and connect the products in a Master/Slave arrangement, where the master product has the custom programs you want to transfer to the slave products.
- 2. From the master product, go to the **SET** main level.
- 3. Select **UPLd**.
- 4. When **PASS** shows, press **<ENTER>**.
- 5. Enter the master access password as shown in Control Panel Lock.
- 6. When **SEND** shows, press **<ENTER>** to start the upload.
- 7. Wait for the upload process to finish (the display will show **END/MAIN**) before continuing or turning the products off.

**The Master/Slave products will provide the status of the process by lighting up as follows:**

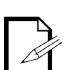

- **Yellow indicates that the upload process is running.**
- **Green indicates that the upload process completed successfully.**
- **Red indicates that the upload process failed due to an error. Recheck all cable connections and restart the process. If the issue persists, contact CHAUVET® Technical Support.**

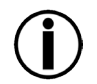

**DO NOT upload the data from a COLORado™ 1 IP to a different product. The other product may become inoperative.**

**Reset** This setting allows you to reset the COLORado™ 1 IP to the default values, including the custom programs.

- 1. Go to the **SET** main level.
- 2. Select **REST**.
- 3. When **PASS** shows, press **<ENTER>**.
- 4. Enter the master access password as described in Control Panel Lock.
- 5. Wait for the reset process to finish.

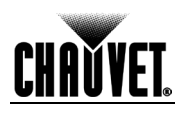

- Whites Setting This setting allows you to select and edit the temperature of the white colors used in channel 11 (Macros) when in the **TOUR** mode. You can also define the maximum RGB values when RGB to White (**RGbw.**) is active.
	- 1. Go to **CAL1**.
	- 2. Select a white color (**Wt.01~11**).
	- 3. Select a color (**R.**, **G.**, **b.**, or **w.**).
	- 4. Select a color value (**000~255**).
	- 5. Repeat for the other colors.

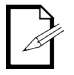

**When selecting RGbw., you will only be able to define the values of Red, Green, and Blue.** 

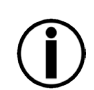

**The values of Red, Green, and Blue configured from CALIB > RGbw. will define the color temperature shown when the RGB faders are set to 255 if SETTING > COLOR > RGbw. is active.** 

**White Calibration** This setting allows you to select the white color shown by the COLORado<sup>™</sup> Range IP when the color setting is **RGbw.** and the DMX controller's Red, Green, and Blue faders are set to "255."

- 1. Go to the **CAL2 > RGbw.** level.
- 2. Select a color (**R.**, **G.**, or **b.**).
- 3. Select a color value (**000~255**).
- 4. Repeat for the other colors.

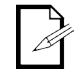

**When selecting CAL2 > RGbw., you will only be able to define the values of Red, Green, and Blue.** 

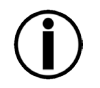

**The values of Red, Green, and Blue configured from CAL2 > RGbw. will define the color temperature shown when the RGB faders are set to "255" if SET > COLO > RGbw. is active.** 

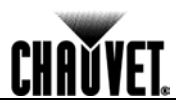

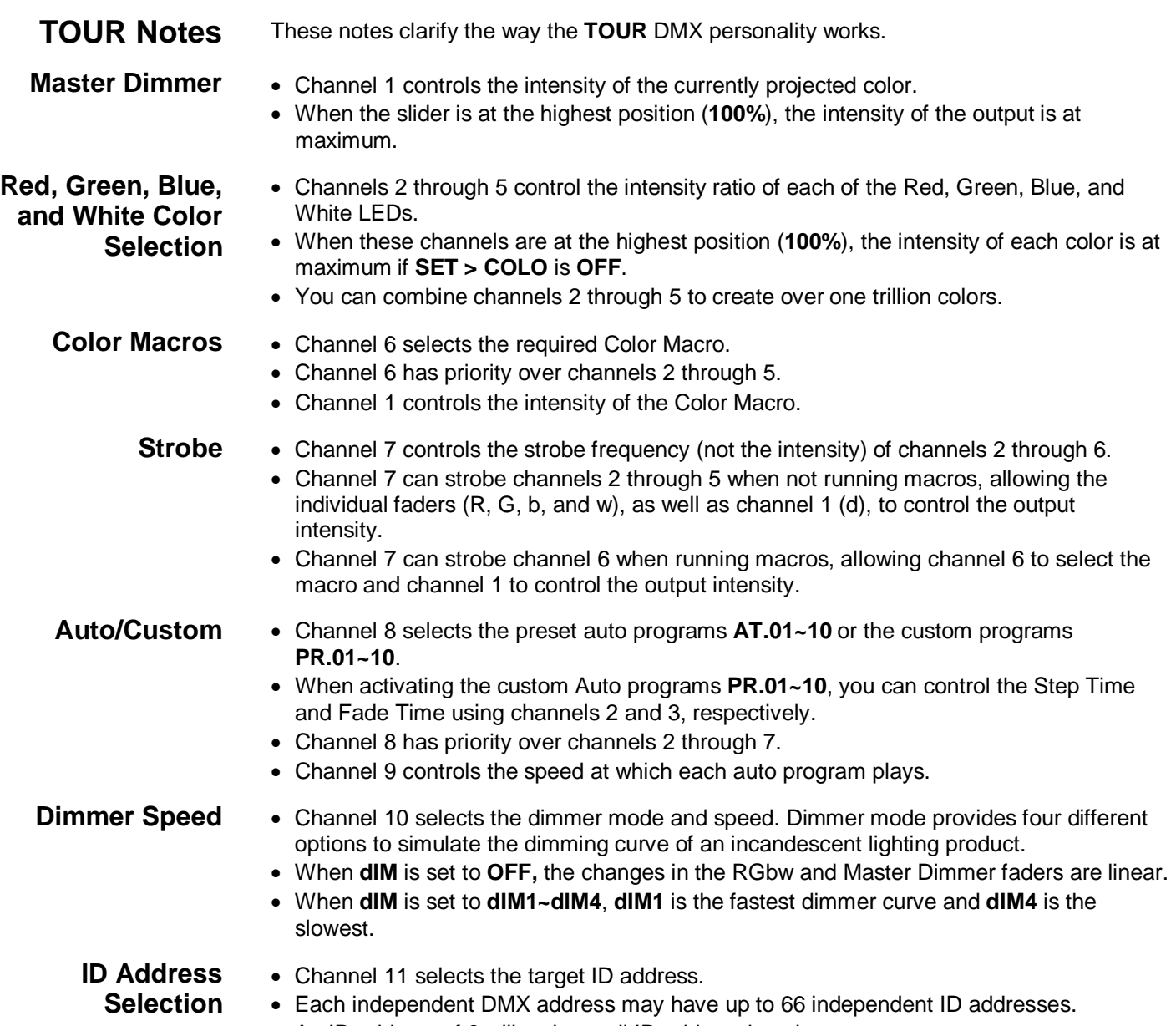

• An ID address of **0** will activate all ID address locations.

# **CHAVYET.**

### **Menu Map**

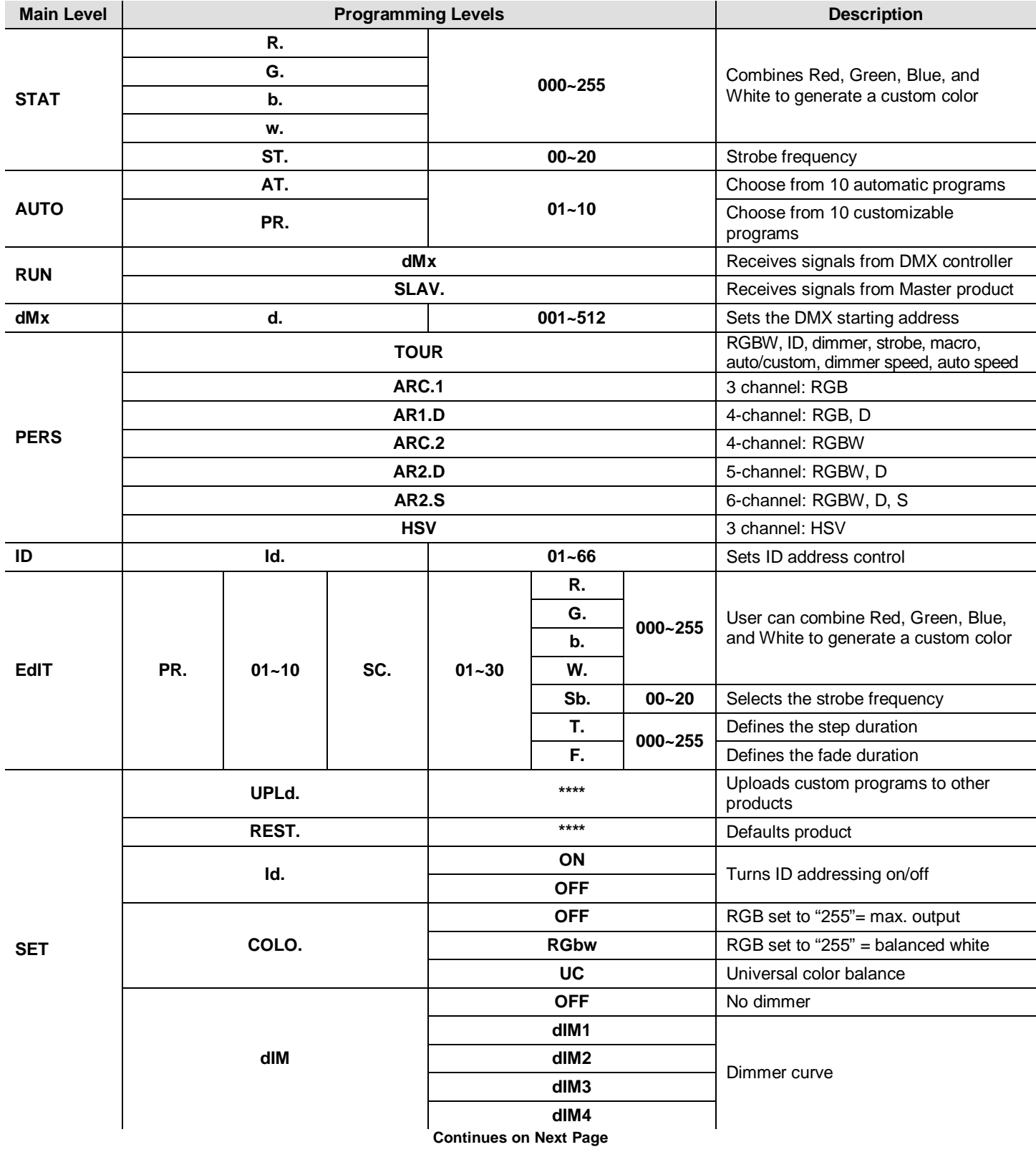

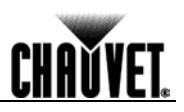

### **Menu Map (continued)**

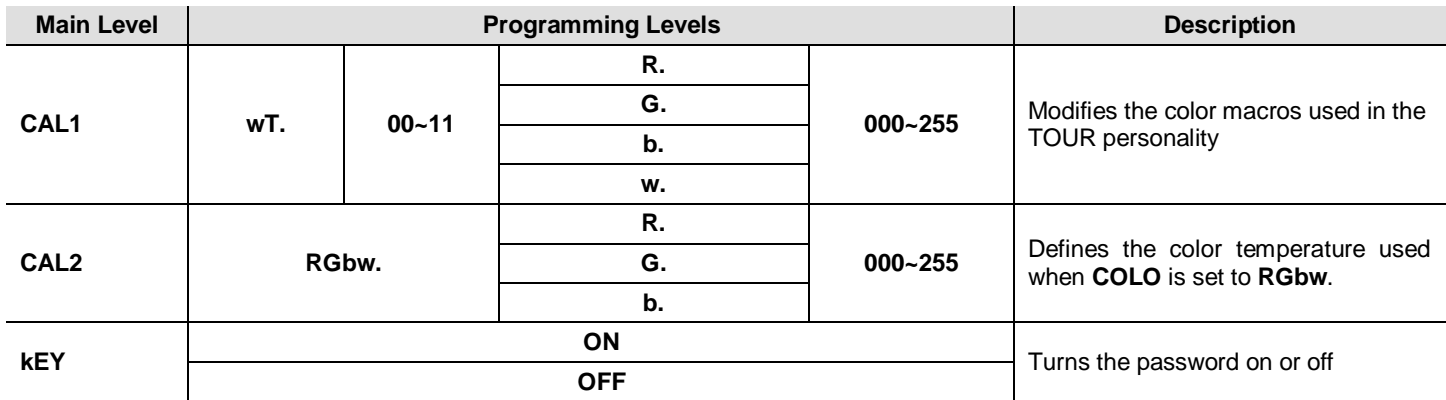

# **CHAVYET**

### **DMX Values**

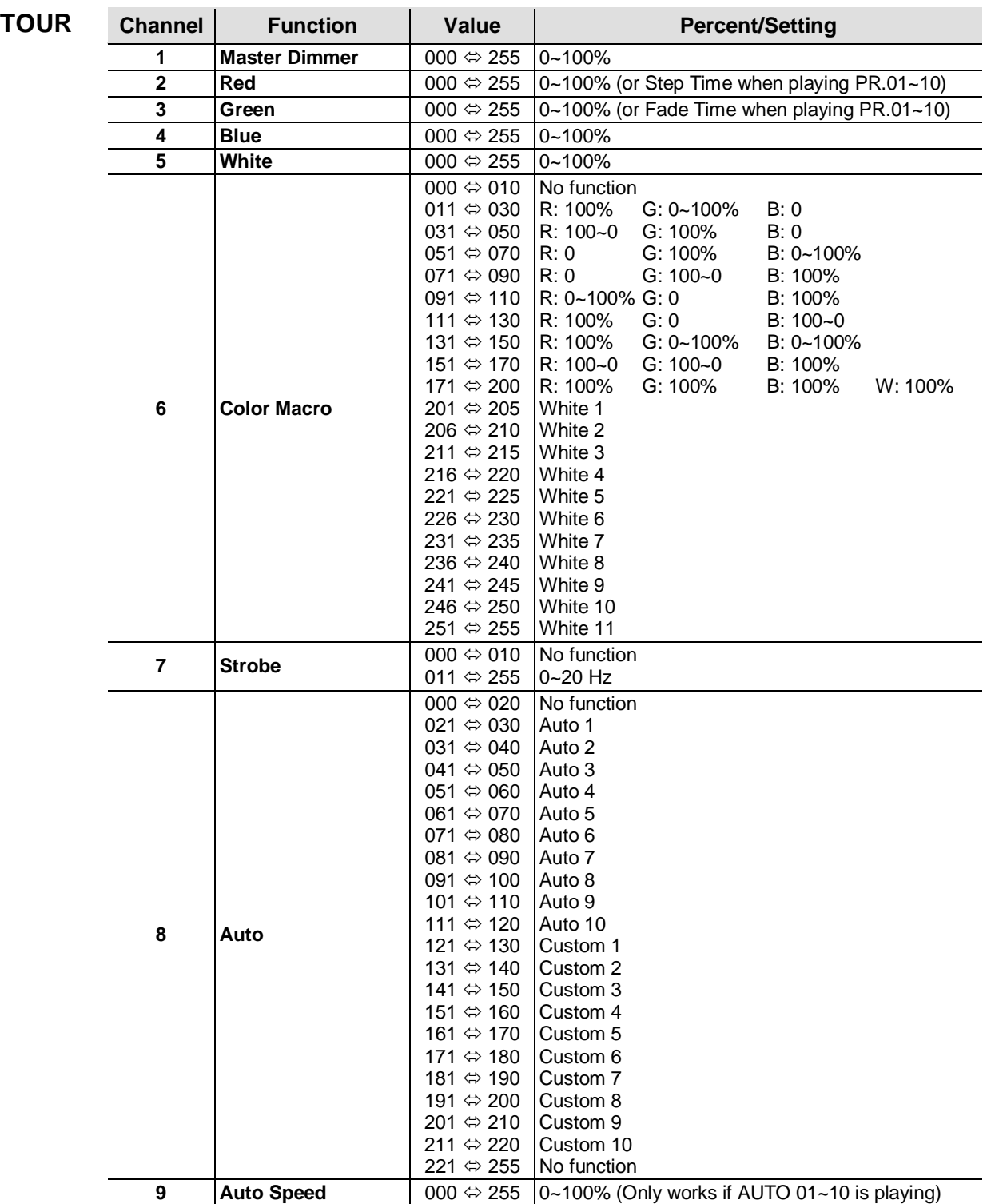

**Continues on Next Page**

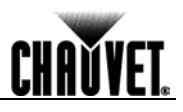

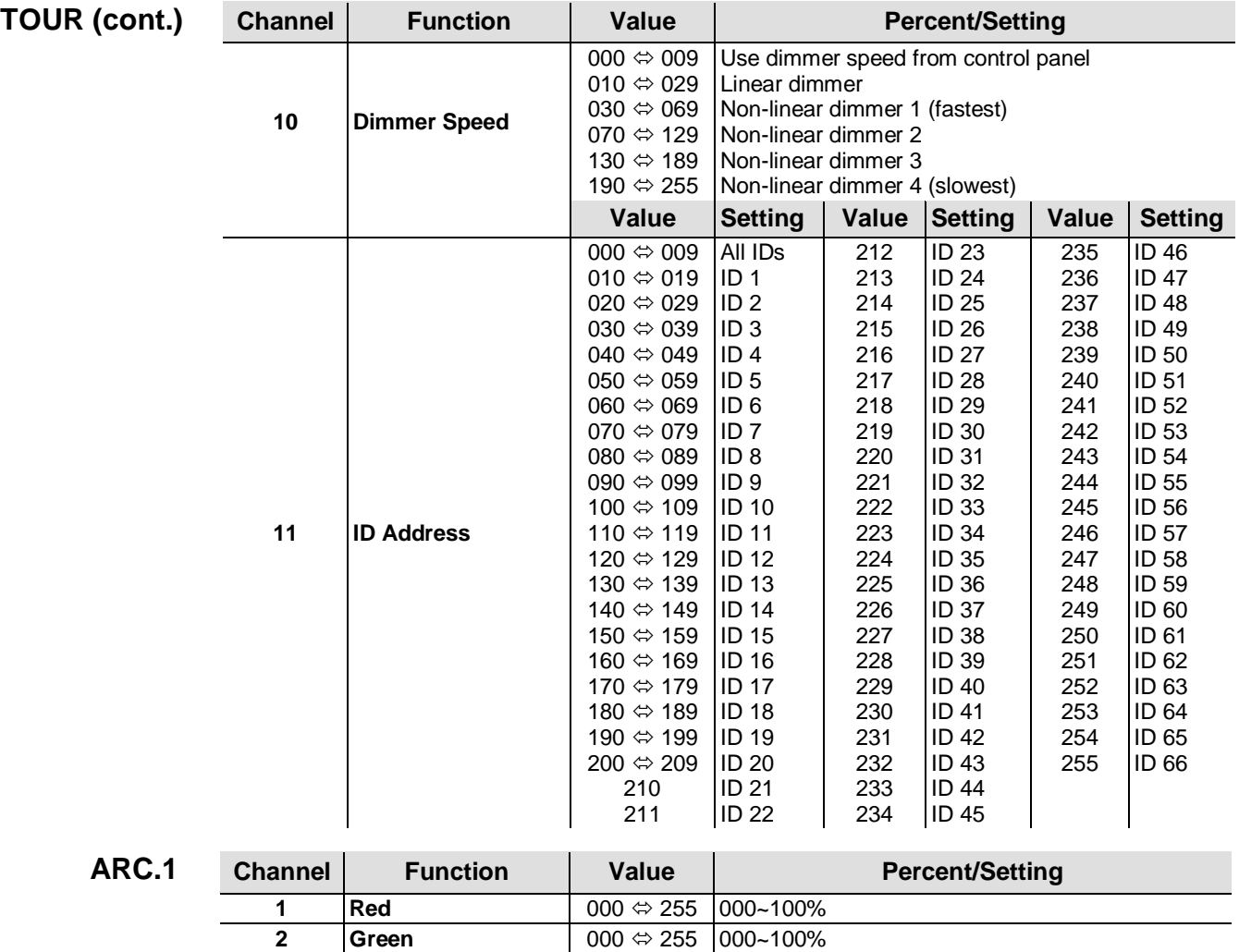

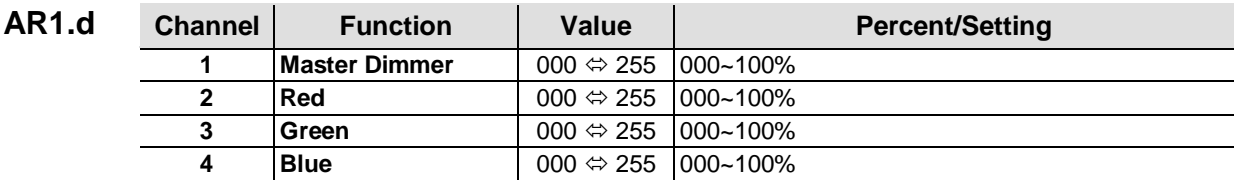

**3 Blue** 000 255 000~100%

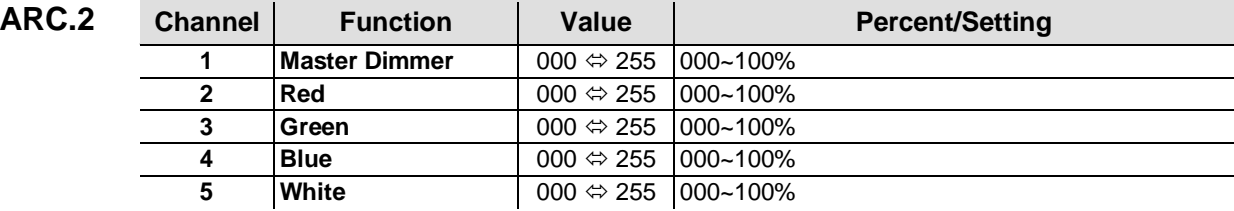

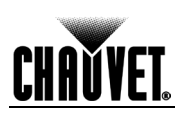

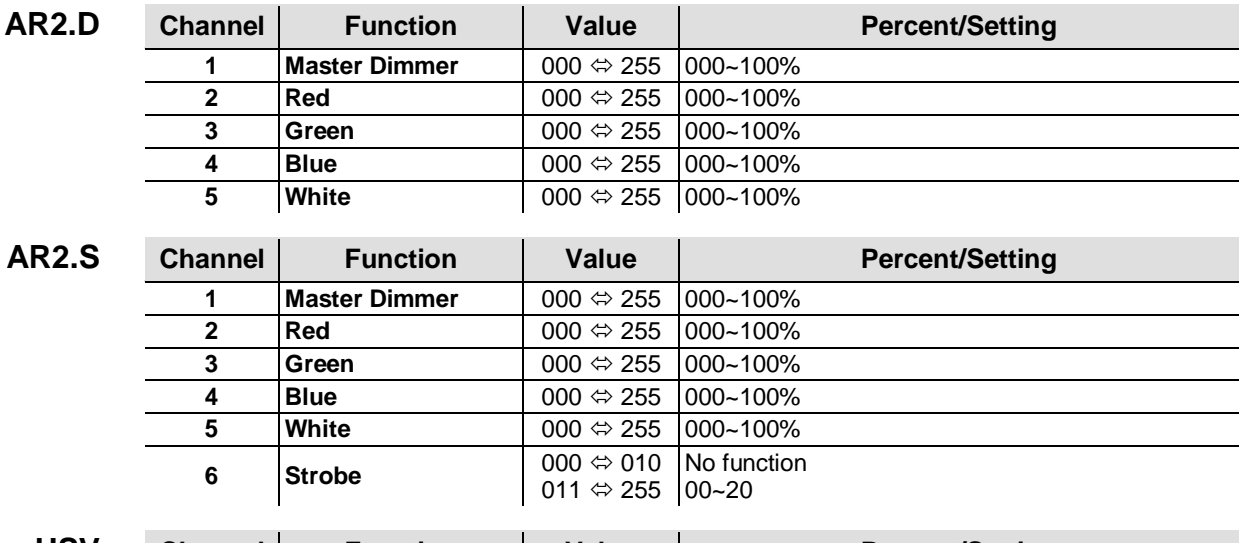

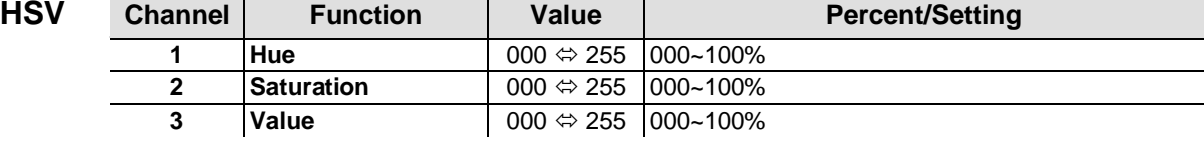

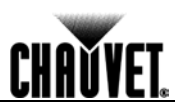

### **5. Technical Information**

**Product Maintenance** To maintain optimum performance and minimize wear, you should clean this product frequently. Usage and environment are contributing factors in determining the cleaning frequency.

As a rule, clean this product at least twice a month. Dust build-up reduces light output performance and can cause overheating. This can lead to reduced light source life and increased mechanical wear.

To clean your product:

- Unplug the product from power.
- Wait until the product has cooled.
- Use a vacuum (or dry compressed air) and a soft brush to remove dust collected on the external vents and accessible internal components.
- Clean all external surfaces with a mild solution of non-ammonia glass cleaner or isopropyl alcohol.
- Apply the solution directly to a soft, lint-free cotton cloth or a lens cleaning tissue.
- Wipe any dirt or grime to the outside edges of the surface.
- Gently polish the surfaces until they are free of haze and lint.

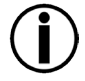

**Always dry the external surfaces thoroughly and carefully after cleaning them.**

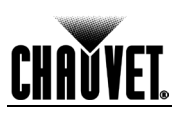

### **Troubleshooting Guide**

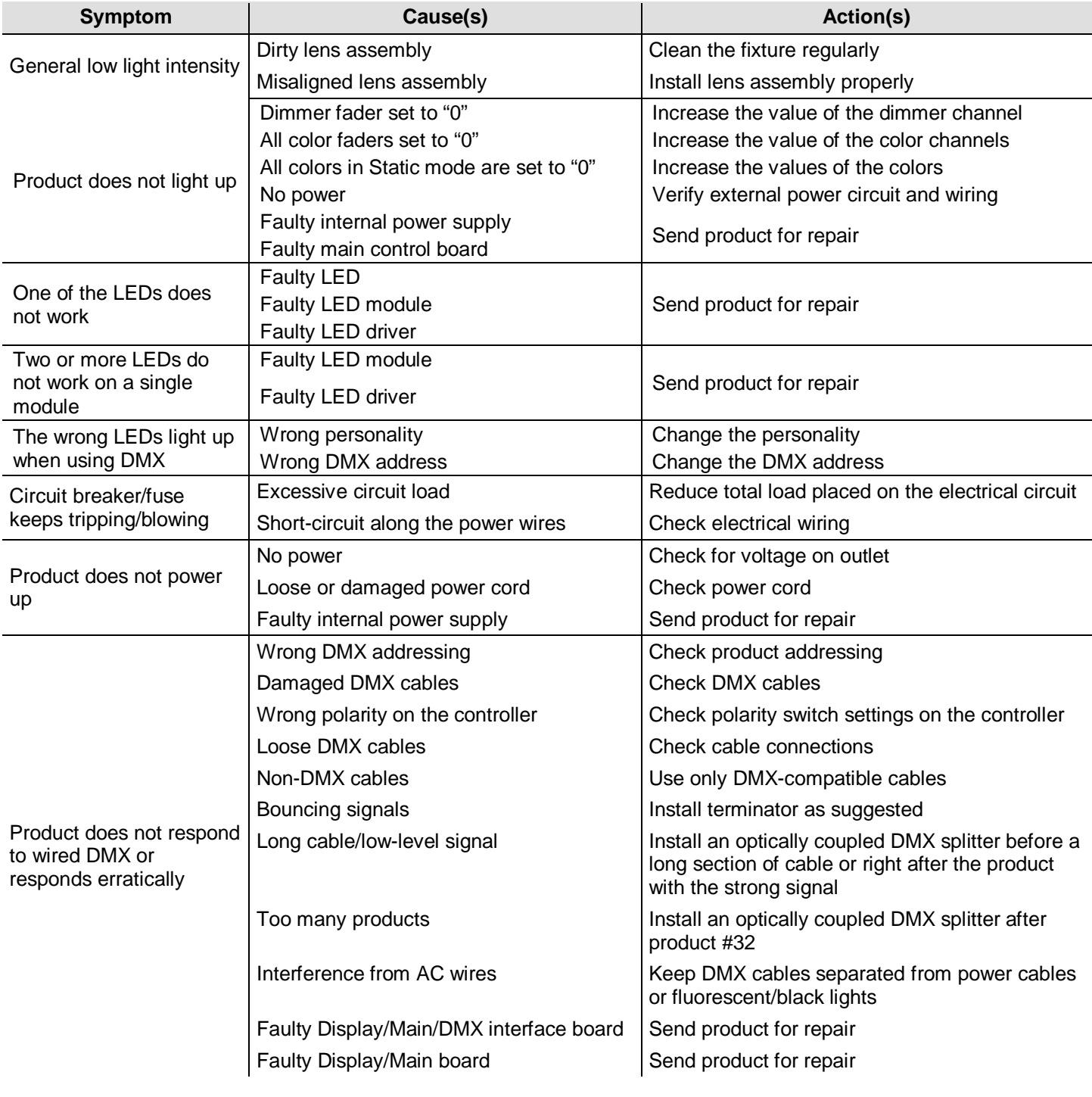

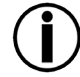

**If you still experience technical problems after trying the above solutions or if you need to send the product for repair, contact CHAUVET® Technical Support.** 

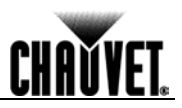

**Returns** You must send the product prepaid, in the original box, and with the original packing and accessories. CHAUVET® will not issue call tags.

> Call CHAUVET® and request a Return Merchandise Authorization (RMA) number before shipping the product. Be prepared to provide the model number, serial number, and a brief description of the cause(s) for the return.

> Clearly label the package with an RMA number. CHAUVET® will refuse any product returned without an RMA number.

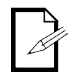

### **DO NOT write the RMA number directly on the box. Instead, write it on a properly affixed label.**

Once you have received the RMA number, include the following information on a piece of paper inside the box:

- Your name
- Your address
- Your phone number
- The RMA number
- A brief description of the problem(s)

Be sure to pack the product properly. Any shipping damage resulting from inadequate packaging will be the customer's responsibility. Proper FedEx packing or double-boxing are the packaging methods CHAUVET® recommends.

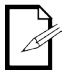

**Contact Us** 

**CHAUVET® reserves the right to use its own discretion to repair or replace returned product(s).**

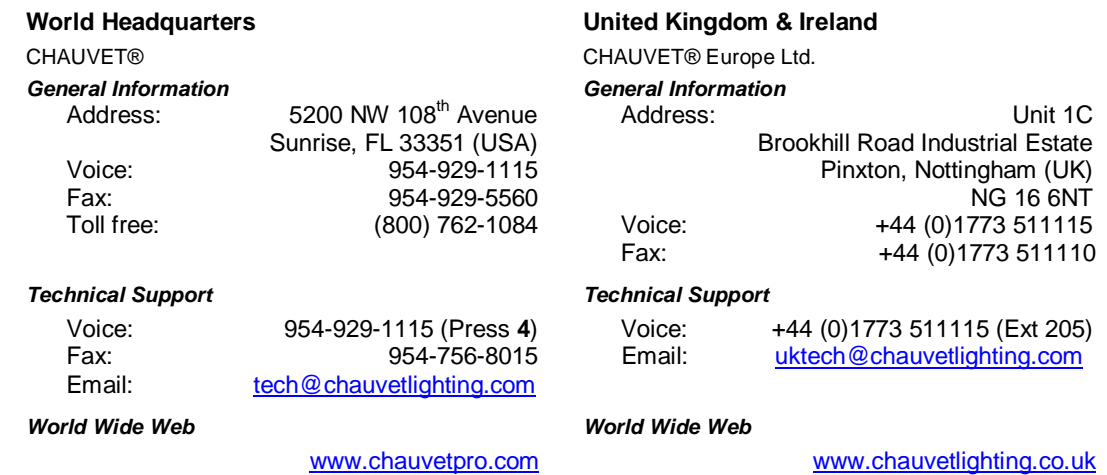

**Outside the U.S., United Kingdom, or Ireland, contact your distributor of record. Follow their instructions to request support or to return a product. Visit our website for contact details.**

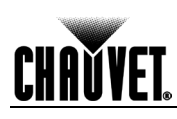

### **Technical Specifications**

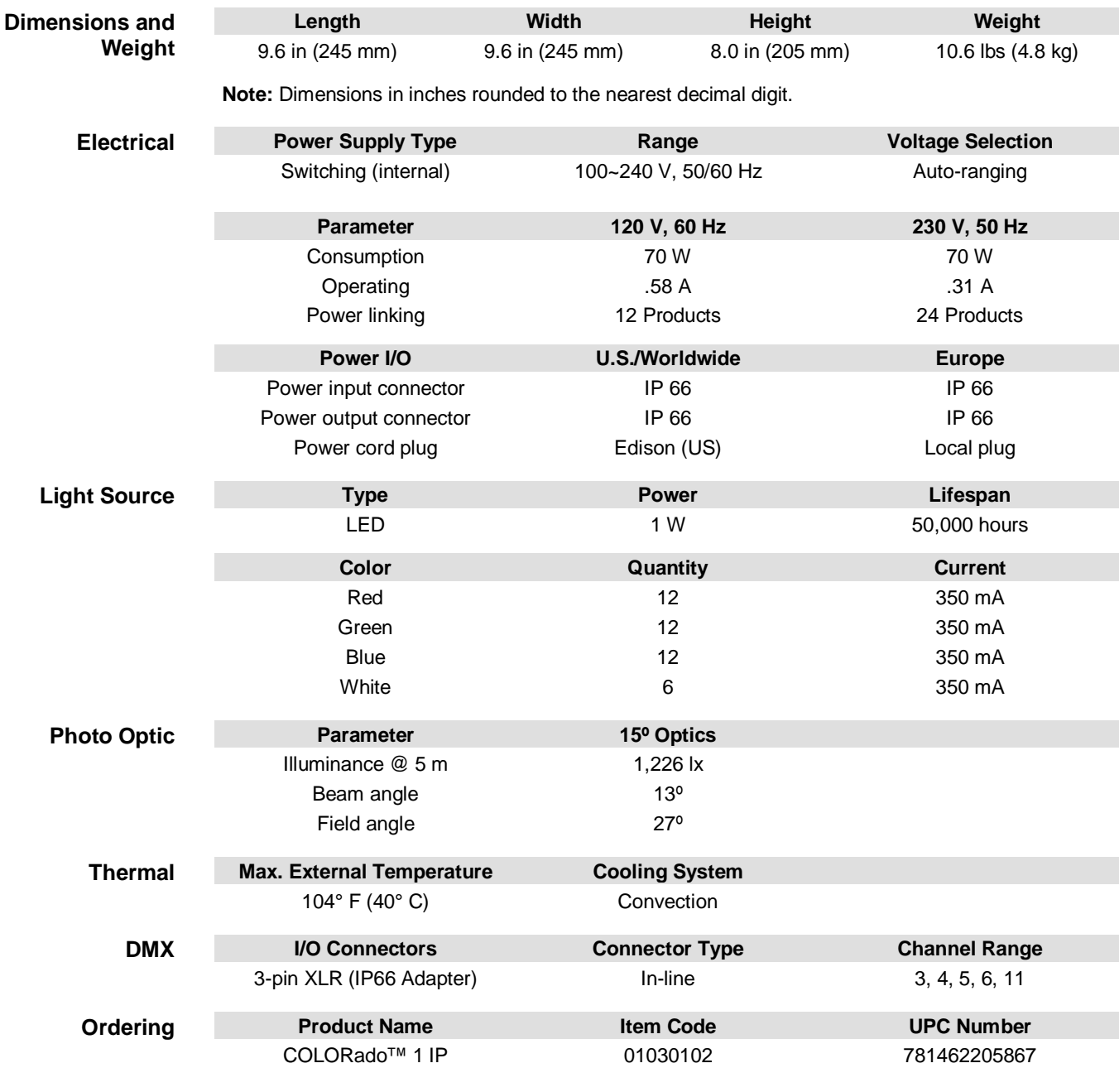

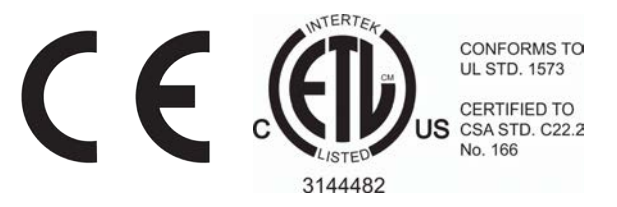

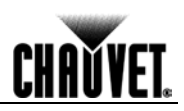

**CHAUVET®**  5200 NW 108<sup>th</sup> Avenue Sunrise, FL 33351 (USA) Toll free (800) 762-1084, Local 954-929-1115 Fax 954-929-5560 www.chauvetlighting.com

**COLORado™ 1 IP User Manual – Rev. 2 © Copyright 2012 CHAUVET®**  All rights reserved. Printed in the P. R. C.

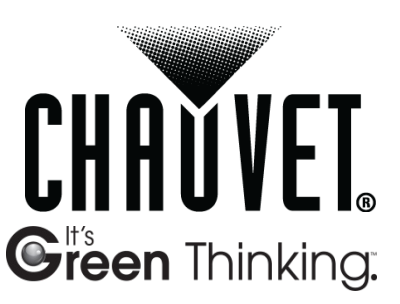